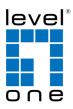

# COInfinity IES-1085

4 x 802.3af + 4 x 802.3at + 2 GE SFP Managed Switch -40 to 75C, DIN-rail

## **Quick Installation Guide**

#### Default Setting

| IP       | 192.168.1.10    |
|----------|-----------------|
| Login    | root            |
| Password | [blank]         |
| Console  | 115200, n, 8, 1 |

v1.00 - 1206

# **Overview**

LevelOne IES-1085 Industry Ethernet Switch provides 8 PoE ports of 10/100Base-TX plus 2 1000Base SFP slots Ethernet to enable high speed network at mission-critical environment. This device is designed to be mounted on an industry standard DINrail.

## **High Reliability**

All components are built to withstand harsh environment applications without compromise where humidity, temperature variation and even shock vibration are concerns, including Electric & Utility, Critical Infrastructure, Transportation and Surveillance Security. This device operates under -40 to 75 Celsius (-40 to 167 Fahrenheit) temperature.

### **Resilient Ring Network**

Supports Ring topology network providing simple installation and ultra fast network recovery performance, less than 15ms. Unlike much complex resilient topology, such as a redundant star, the Ring simplifies the network design and requires less cabling installation. In addition, fast network recovery time helps minimize system downtime.

#### **Power over Ethernet**

This switch is Power Sourcing Equipment (PSE), and it is fully complied with IEEE 802.3af/at PoE standard at maximum 15.4/30W power budget per port. It helps to save infrastructure wiring costs dramatically by eliminating electric wiring and less UPS needed.

IES-1085

Page 1

## **Features**

- Meets NEMA TS1/TS2 Environmental requirements such as temperature, shock, and vibration for traffic control equipment.
- Meets EN61000-6-2 & EN61000-6-4 EMC Generic Standard Immunity for industrial environment.
- RS-232 console, Teinet, SNMP v1 & v2c & v3, RMON, Web Browser, and TFTP management.
- Supports IEEE802.3af Power over Ethernet (PoE) Power Sourcing Equipment (PSE).
- Supports IEEE802.3/802.3u/802.3ab/802.3z/802.3x. Auto-negotiation: 1000Mbps-full-duplex; 10/100Mbps-full/half-duplex; Auto MDI/MDIX.
- 100Base-FX: Multi mode SC or ST type, Single mode SC or ST type.
- 100Base-BX: WDM Single mode SC type.
- 1000Base-SX/LX: Multi mode or Single mode SC type. 1000Base-BX: WDM Single mode SC type.
- Alarms for power and port link failure by relay output.
   Power Supply: Redundant 47-57VDC Terminal Block power inputs or
- 47~57VDC DC Jack power input.
  Field Wiring Terminal: Use Copper Conductors Only, 60/75℃, 12-24 AWG torque value 7 lb-in.
- Operating voltage and Max. current consumption: 0.31A @ 48VDC. Power consumption: Power consumption: 230W Max. (Full load with PoE), 15W Max. (Without PoE).
- -40°C to 75°C (-40°F to 167°F) operating temperature range. Tested for functional operation @ -40°C to 85°C (-40°F to 185°F). UL508 Industrial Control Equipment certified Maximum Surrounding Air Temperature @ 75°C (167°F).
- For use in Pollution Degree 2 Environment.
- Metal case with Din-Rail or Panel Mounting installation

<Note> Make sure to readjust RTC Time of this switch to function accurately after this switch has been powered off for over 72 hours.

# **Package Contents**

- IES-1085
- Quick Installation Guide
- CD User Manual / Utility

# **Physical Description**

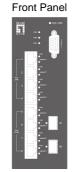

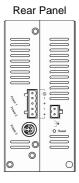

# **Power Input**

| ock            | PW1           | +                     | 47 – 57VDC                                                                                  |
|----------------|---------------|-----------------------|---------------------------------------------------------------------------------------------|
|                |               | -                     | Power Ground                                                                                |
|                | PW2           | +                     | 47 – 57VDC                                                                                  |
|                |               | -                     | Power Ground                                                                                |
| Terminal Block |               | Earth Ground          |                                                                                             |
| Termi          | 7             | Relay Output          | 1A @ 250VAC                                                                                 |
|                | Relay Alarm w | varning signal disabl | e for following:                                                                            |
|                | on            |                       | ver1 and Power2 are both failed but Power3<br>ver3 is failed but Power1 and Power2 are both |

There are three power inputs can be used. Redundant power function is supported

**PW3** is DC Jack type with 47 – 57VDC input

# **LED Status**

| LED           | Status                                 | Description                       |  |  |  |
|---------------|----------------------------------------|-----------------------------------|--|--|--|
| PW 1,2,3      | Steady                                 | Power On                          |  |  |  |
|               | Off                                    | Power Off                         |  |  |  |
| 10/100Base-T  | x                                      |                                   |  |  |  |
| LNK/ACT       | Steady                                 | Network connection established    |  |  |  |
| LINIVACI      | Flashing                               | Transmitting or Receiving data    |  |  |  |
| PoE           | Steady                                 | Power Device (PD) is connected    |  |  |  |
| FUL           | Off                                    | Power Device (PD) is disconnected |  |  |  |
| 100Base-FX    |                                        |                                   |  |  |  |
| LNK/ACT       | Steady                                 | Network connection established    |  |  |  |
| LINIVACI      | Flashing                               | Transmitting or Receiving data    |  |  |  |
| 10/100/1000Ba | 10/100/1000Base-TX & 1000Base-FX & SFP |                                   |  |  |  |
| LNK/ACT       | Steady                                 | Network connection established    |  |  |  |
|               | Flashing                               | Transmitting or Receiving data    |  |  |  |

IES-1085

Page 4

Terminal Mode). And the "switch\_a(config)#" prompt will show on the screen.

- 12. Set new IP address and subnet mask for Switch:
- At the "switch\_a(config)#" prompt just type in "interface vlan1.1" and press <Enter> to logon to vlan 1 (vlan1.1 means vlan 1) And the "switch a(config if)#" prompt will show on
- vlan 1). And the "switch\_a(config-if)#" prompt will show on the screen.14. Command Syntax: "ip address A.B.C.D/M". "A.B.C.D"
- specifies IP address. "M" specifies IP subnet mask. "M"= 8: 255.0.0.0, 16:255.255.0.0, or 24: 255.255.255.255.0.
- For example, At the "switch\_a(config-if)#" prompt just type in "ip address 192.168.1.10/24" and press <Enter> to set new IP address (192.168.1.10) and new IP subnet mask (255.255.255.0) for Switch

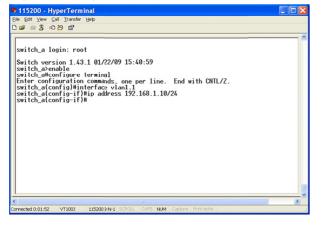

# **Console Configuration**

- 1. Connect to the switch console:
- 2. Connect the DB9 straight cable to the RS-232 serial port of the device and the RS-232 serial port of the terminal or computer running the terminal emulation application. Direct access to the administration console is achieved by directly connecting a terminal or a PC equipped with a terminalemulation program (such as HyperTerminal) to the switch console port.
- 3. Configuration settings of the terminal-emulation program:
- 4. Baud rate: 115,200bps, Data bits: 8, Parity: none, Stop bit: 1, Flow control: none.
- Press the "Enter" key. The Command Line Interface (CLI) screen should appear as below:
- 6. Logon to Exec Mode (View Mode):
- 7. At the "switch\_a login:" prompt just type in "root" and press <Enter> to logon to Exec Mode (or View Mode). And the "switch\_a>" prompt will show on the screen.

| 🖲 115200 - HyperTerminal                                                                 |  |
|------------------------------------------------------------------------------------------|--|
| Eile Edit View Call Transfer Help                                                        |  |
|                                                                                          |  |
| switch_a login: root<br>Switch_version 1.30.r285-sdkr55. 07/08/08 15:24:33<br>switch_a>_ |  |
| ¢                                                                                        |  |
| Connected 0:00:25 VT1003 115200 8-N-1 SCROLL CAPS NUM Capture Print echo                 |  |

- 8. Logon to Privileged Exec Mode (Enable Mode):
- 9. At the "switch\_a>" prompt just type in "enable" and press <Enter> to logon to Privileged Exec Mode (or Enable Mode). And the "switch\_a#" prompt will show on the screen.
- 10. Logon to Configure Mode (Configure Terminal Mode):
- At the "switch\_a#" prompt just type in "configure terminal" and press <Enter> to logon to Configure Mode (or Configure

IES-1085

Page 5

# **Web Configuration**

- 1. Login the switch:
- 2. Specify the default IP address (192.168.1.10) of the switch in the web browser. A login window will be shown as below:

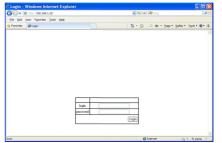

- 3. Enter the factory default login ID: root.
- 4. Enter the factory default password (no password).
- 5. Then click on the "Login" button to log on to the switch.

| Welcome to Switc                                                                                                    |                                                                   |                               |                                                                          |                       |
|----------------------------------------------------------------------------------------------------|-------------------------------------------------------------------|-------------------------------|--------------------------------------------------------------------------|-----------------------|
| 🕒 💬 🔹 🙋 http://192.16                                                                                                    | 8.1.10/cgi-bin/switch.cgi                                         | ✓ <sup>4</sup> 7 ×            | bing 🖉 bing                                                              | ρ.                    |
| Eile Edit View Favorites                                                                                                    | s <u>T</u> ools <u>H</u> elp                                      |                               |                                                                          |                       |
| 🙀 Favorites 🛛 🍘 Welcome t                                                                                                    | o Switch Management                                               | 👌 • 🚳 ·                       | 🖾 👼 • Bage • Sa                                                          | ifety 🔻 Tgols 🕶 🔞 🕶 🐴 |
|                                                                                                    |                                                                   |                               |                                                                          |                       |
| Management Switch                                                                                                    |                                                                   |                               |                                                                          |                       |
| Management Switch                                                                                                    |                                                                   | System informati              | on                                                                       |                       |
| C System                                                                                                    | System narse                                                      |                               | on<br>switch_a                                                           |                       |
| C System                                                                                                    | System narse<br>Firmware version                                  |                               |                                                                          |                       |
| C System<br>Port<br>Switching                                                                                                    |                                                                   | 1.80.0 1                      | switch_a                                                                 | -                     |
| System<br>Port<br>Switching                                                                                                    | Firmware version                                                  | 1.80.0 1<br>Sun Jan 04        | switch_a<br>0/07/09 15:39:25                                             | -                     |
| System     Port     Switching     Trunking     STP / Ring                                                                                                    | Firmware version<br>System time                                   | 1.80.0 1<br>Sun Jan 04<br>007 | switch_a<br>0/07/09 15:39:25<br>12:26:41 UCT 2009                        |                       |
| System     Port     Switching     Trunking     STP / Ring     VLAN                                                                                                    | Firmware version<br>System time<br>MAC address                    | 1.80.0 1<br>Sun Jan 04<br>007 | switch_a<br>0/07/09 15:39:25<br>12:26:41 UCT 2009<br>8.0000.0001         |                       |
| System Port Switching Trunking Trunking Other VLAN QoS SNMP                                                                                                    | Firmware version<br>System time<br>MAC address<br>Default gateway | 1.80.0 1<br>Sun Jan 04<br>007 | switch_a<br>0/07/09 15:39:25<br>12:26:41 UCT 2009<br>8.0000.0001<br>None |                       |
| 3         System           4         Port           5         Switching           8         Trunking           5         STP / Ring           6         VLAN           7         QoS | Firmware version<br>System time<br>MAC address<br>Default gateway | 1.80.0 1<br>Sun Jan 04<br>007 | switch_a<br>0/07/09 15:39:25<br>12:26:41 UCT 2009<br>8.0000.0001<br>None |                       |

Note: Please refer to User Manual for more detailed information